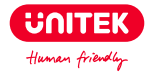

# **USB3.2 Gen2 USB C to SATA&M.2 NVMe SSD**

## **User Manual**

Thank you for choosing Unitek USB-C 10Gbps to SATA&M.2 NVMe SSD. Please read the user manual carefully before use and save them. If you need any help, please contact our professional customer service team at: **support\_us@unitek-products.com**

## Product Diagram

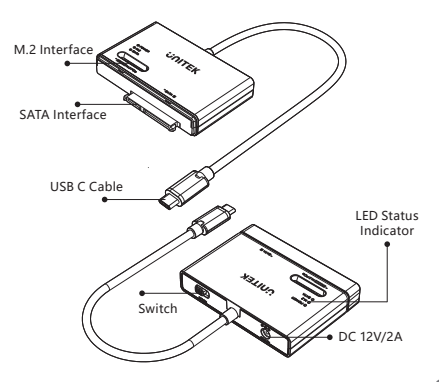

### LED Indicator

Green:

- Light on when the power is connected. Yellow:
- Light on to indicate the connection of the Disk accordingly;
- Light flashes during read/ write;

## Package Contents

1 x USB-C 10Gbps to M.2 and SATA Adapter

1 x 12V/2A Power Adapter

### How to Use

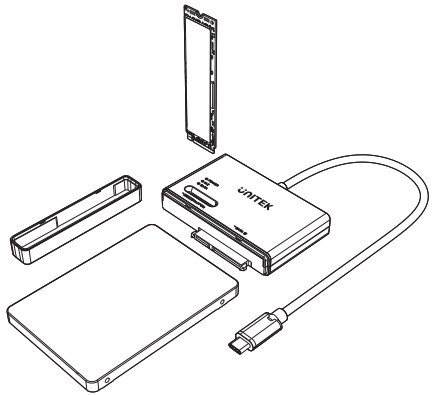

#### **I. How to install the M.2 SSD:**

1. Insert the M.2 SSD diagonally down into the PCIe/ NVMe slot.

Notice: For your safety, please disconnect from the power before remove the M.2 SSD from the enclosure.

II. How to install the Hard Drive(HDD) or Solid-State Drive (SSD):

- 1. Put off the cover.
- 2. Insert the HDD or SSD to the SATA interface.

## Safety Notes

• Do not attempt to service or repair the product yourself. Leave any and all service work to qualified experts.

- Do not open the device or continue to operate it if it becomes damaged.
- Do not modify the product in any way. Doing so voids the warranty.
- Do not drop the product and do not expose it to any major shocks.

• Keep this product, like all electrical products, out of the reach of children!

## Technical Data

Compatibility: A 10Gbps USB cable is for connecting USB-C upstream devices System Supported: (PC, Laptop & Tablet) Windows XP or later ver. Mac OS X or later ver. Linux. USB Specification: USB 3.2 Gen 2

### Note

• With the M Key interface which belongs to the PCIe/NVMe protocol channel. When installing the SSD for this product, kindly be reminded to check the compatibility.

• The hard drive may not be moved after connecting the power supply unit to the socket. This could result in damage to the hard drive and data loss.

• The hard drive adapter may not be unplugged from the PC during data transfer under any circumstance. Data may be lost.

#### **Warranty**

The Unitek USB-C 10Gbps to SATA&M.2 NVMe SSD is covered by Unitek warranty for 24 months. If the product fails due to manufacturer defects, please contact us by email at:

**support\_us@unitek-products.com**

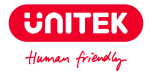

尊敬するお客様:

この度は、弊社のUnitek USB-C 10Gbps SATA&M.2M key両対応変換 アダプターをご購入頂き、誠にありがとうございます。いつでも見えるよう にこの取扱説明書をご保管してほしいです。ご不明なところがあったら、お 気軽にお問い合わせてくださいますようお願いします。

**support\_us@unitek-products.com**

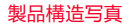

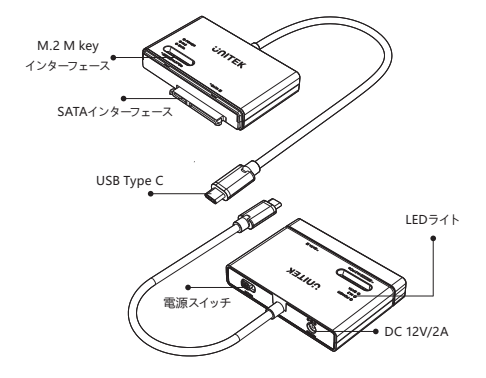

LEDインジケーター

緑色:

- 電源が接続されているときに点灯します。

黄色:

- ハードディスクデバイスが挿入されているときに点灯します。

- 読み書き中は点滅します。

### 製品仕様

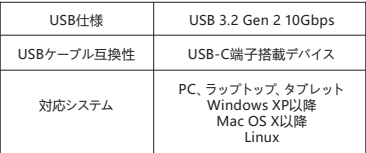

バッケージ内容

本体×1 電源アダプタ×1 取扱説明書(QRコード)×1

## HDD/SSDの取り付け方法

How to Use

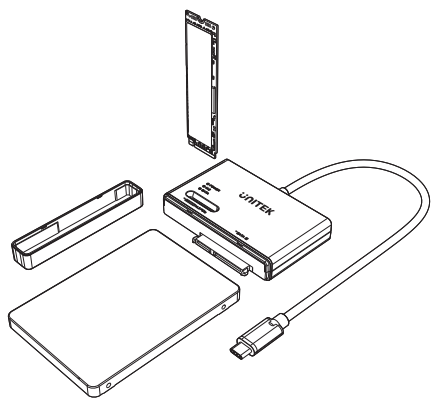

#### **● 電源を切った状態で作業します。**

1. M.2 NVMe SSD(M key)を図のように挿入します。

2. SATAコネクタカバーを外し、SATAスロットにHDD/SSDを差します。

**ドライブのフォーマット(Windows標準の機能を使ってドライブを例として)** 1. ● フォーマットすると、ドライブ内のデータはすべて消去されます。フォーマッ ト中は、絶対にパソコンの電源をOFFにしないでください。ドライブが破損する などの問題が発生します。また、以後の動作についても保証できません。 2. Windowsの「ディスクの管理 | 画面を表示します。Windowsアイコン( を右クリックして、「ディスクの管理」を選択します。

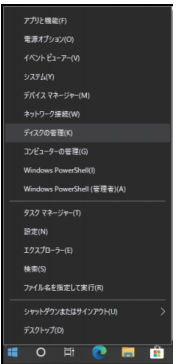

3. 以下の画面が表示された場合は、パーティションスタイルを選択して、[OK] をクリックします。

ディスクの初期化

論理ディスクマネージャーがアクセスできるようにするにはディスクを初期化する必要があります。

ディスクの選択(S):

 $\sqrt{7}$   $\frac{7}{4}$   $\sqrt{2}$  1

選択したディスクに次のパーティションスタイルを使用する

○ MBR (マスター ブート レコード)(M)

**◎ GPT (GUID パーティション テーブル)(G)** 

注意:以前のバージョンの Windows では、GPT パーティション スタイルが認識されません。

4. フォーマット対象のディスクにある。「未割り当て | 領域を右クリックし、[ 新しいシンプルボリューム1 を選択します。

 $\overline{\text{OK}}$ 

キャンセル

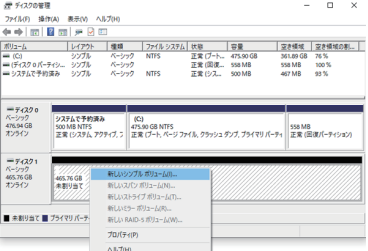

 $\times$ 

5. [次へ] をクリックします。

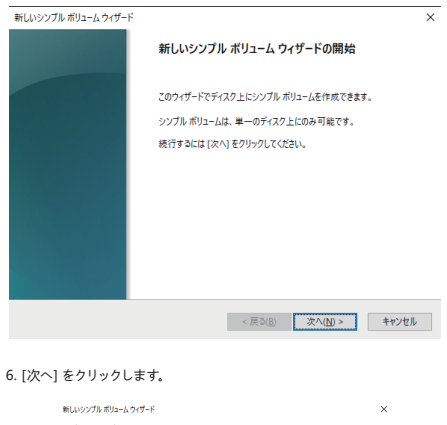

ポリューム サイズの指定<br>無小サイズと最大サイズの間でポリュームのサイズを選択してください。

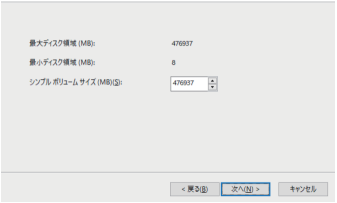

7.「次のドライブ文字を割り当てる」を選択し、任意のドライブ名を設定し て[次へ]をクリックします。

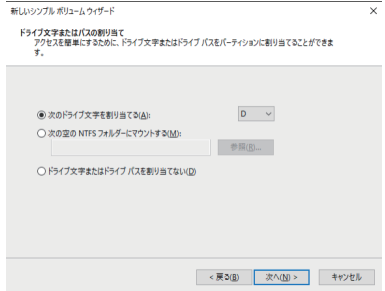

8.「このボリュームを次の設定でフォーマットする」を選択し、以下のよう に設定して、[次へ]をクリックします。

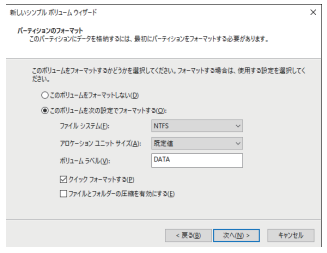

9. [完了] をクリックすると、フォーマットが始まります。

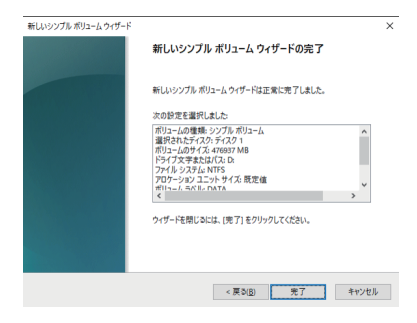

10. フォーマットが正常に終了すると、手順3で選択した対象に「正常」と 表示されます。

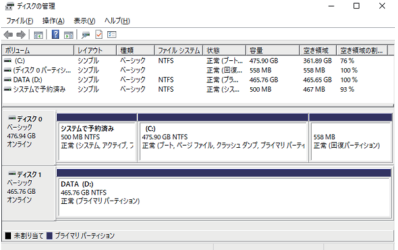

 $12$ 

#### 警告

● 木製品を水分や湿気の多い場所、直射日光の当たる場所、ホコリや油 煙などの多い場所、車中や暖房器具のそばなどの高温となる場所に設置 したり、保管したりしないでください。

● 可燃物や重いものを載せたり、毛布や座布団で覆ったり包んだりしない でください。

● 小さなお子様の手の届く所に置かないでください。

ご注意事項

● 2台同時にアクセスする場合、アクセスの優先順位は使用するドライブに よって変わることがあります。

- 転送速度の遅いドライブと速いドライブを使用した場合、速いドライブの 転送速度が低下する場合があります。
- HDD/SSDを交換する時は、必ず本製品の電源を切ってから交換してくだ さい。電源が入ったまま交換するとデータの損失、デバイスや本製品の故障 などが起こる場合があります。
- HDD/SSDの必要な内部データは、万が一に備えあらかじめバックアップ しておくことをおすすめします。または他のドライブなどに移動させてくださ い。
- UASPで動作するには、対応したホストとWindows 8以降が必要です。

#### よくあるご質問(FAQ)

1)カードリーダーのようにHDDを抜き差しして使うことは可能ですか? -残念ながらできません。本製品は電源を切った上で抜き差しをする必要 があります。電源を入れた状態でHDDを抜き差しすると、正常に認識しな いばかりか、本製品並びにHDDを故障させる可能性があります。

2) どうしてWindows XPは2TBを超える大容量ハードディスクを認識でき ませんか?

-まず、XP 32ビット版では2TBを超える大容量ハードディスクを正常に認 識することができません。また、2TBを超えるハードディスクの全容量を使 用するためには、Vista(64bit)以上をアップグレードして、ハードディスク をGPT形式でフォーマットする必要があります。

3) 他の機器で使用していたデータの入ったHDDを入れて、そのままデー タにアクセスできますか?

-基本的には使用可能ですが、以前ご使用いただいていた環境によっては ご使用になれない場合があります。ご使用になれない場合は、フォーマッ トを行う必要があります。不慮の事故によるデータの消失を避けるために も、データが入ったHDDを接続する場合は、必ずバックアップをとってから の作業をお願いいたします。

4) 30分以上経ってもHDDのフォーマットが完了しません(Windows)。 -HDDのフォーマット時、「クイックフォーマット」を選択せず通常のフォー

マットを選択すると、フォーマットに時間がかかります。フォーマットを短時 間で完了させたい場合は、「クイックフォーマット」を選択してください。

5) どうしてデータの転送スピードは思ったより遅いと感じた?USB 3.2 Gen 2には効かなかった?

-弊社の製品は厳格なテストを受けました。一般的には、USB3.2 Gen2( 10Gbps)の超高速データ転送スピードで読み取れます。お客様のパソコン はUSB3.2 Gen2にサポートかどうかを先にご確認くださいますようお願い します。USB3.0あるいはUSB2.0に対する互換性もありますが。

#### アフターサービスサポート

品質保証期間:12ヶ月 お問い合わせメールアドレス:**support\_us@unitek-products.com**

※ 製品に何か不明なところがあったら、いつでもお気軽にお問い合わせく ださい。または、万の一、何か故障が起きた場合にも、弊社にご連絡くださ いますようお願いします。

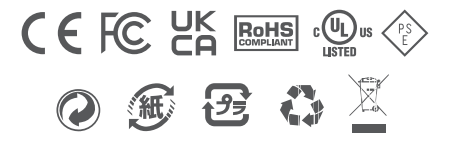